## **LAB Assignment #0, Part 10, for ECE 522**

## **Description: Create a Screen Snapshot of the output after you have run the HISTO application on the Zybo board**

In this tenth lab, create a screen snapshot of the xterm after you have run the application using HISTOHardwareDemo video, as shown below, insert the image into a document and upload as a PDF. This will allow me to confirm that you have successfully completed this project.

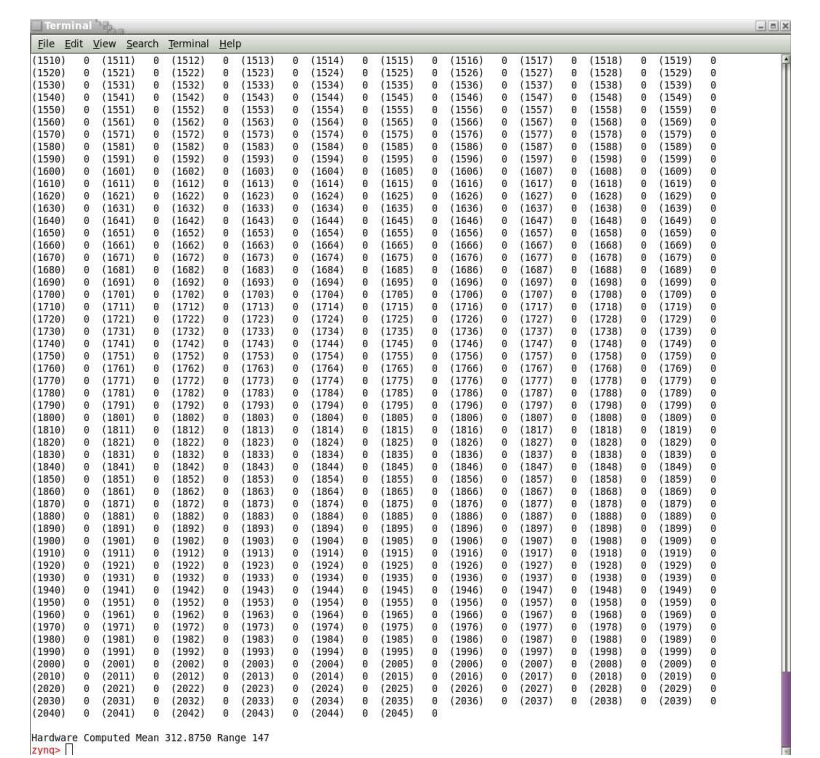